# 上市規則指引搜尋的搜尋提示

上市規則與指引的搜尋設施可讓使用者查找香港交易所公司網站上發布的資料。

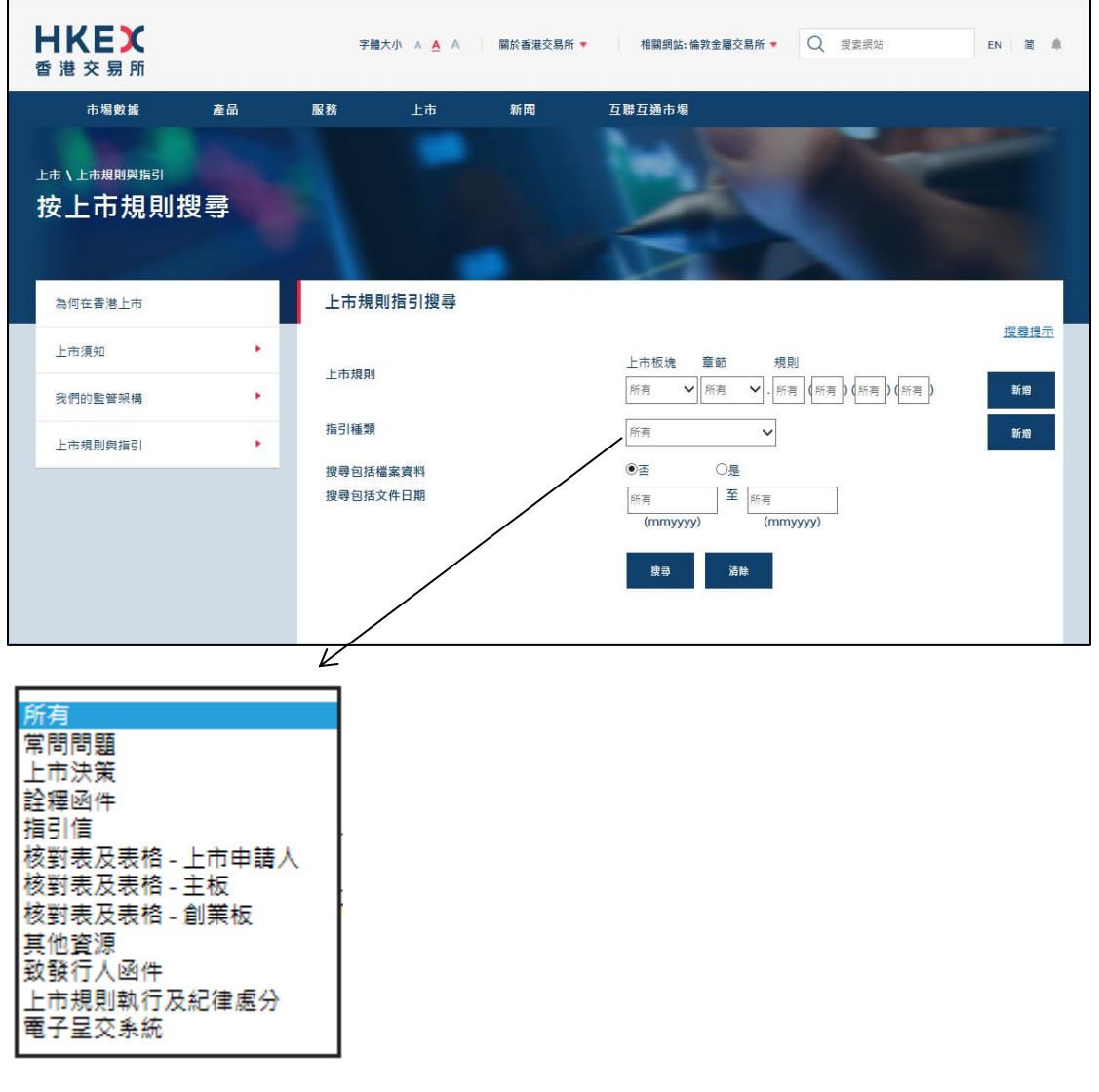

您可以按下列一種或多種類目搜索資料:

- (i) 上市規則
- (ii) 指引種類
- (iii) 搜索包括檔案資料
- (iv) 搜索包括文件日期

#### 上市規則

上市規則欄位分為 6 格。預設值為「所有」。

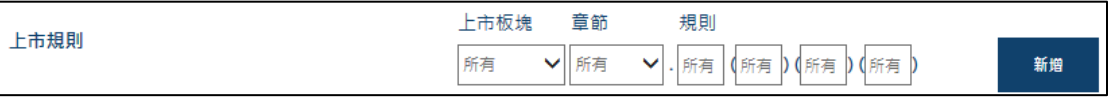

- 上市板塊:選擇「M」(《主板上市規則》)或「G」(《創業板上市規則》)。
- 章節:選擇《上市規則》的章節。例如,C14 指第十四章。
- 規則:輸入規則條號。

下表載列輸入規則的例子。

| 上市規則                     | 相應輸入                     |
|--------------------------|--------------------------|
| 《主板規則》第 14A.13(1)(b)(i)條 | [M][C14A][13][1][b][i]   |
| 《創業板規則》第 20.59(3)(a)條    | [G][C20][59][3][a][所有]   |
| 《主板規則》附錄十第 7(a)段         | [M][A10][7][a][所有][所有]   |
| 《主板規則》第 15 項應用指引第 3(c)段  | [M][PN15][3][c][所有][所有]  |
| 《主板規則》第7項指引摘要            | [M][GN7][所有][所有][所有][所有] |

輸入必須順序。例如,[M][C14A][所有][1][b][i] 是無效的輸入。

搜尋設施支援萬用字元搜尋。例如,如選擇 [M][C14][所有][所有][所有] 進行 搜 尋, 搜尋結果將顯示《主板上市規則》第十四章的所有相關紀錄。

另外亦可加入多條《上市規則》條文作為搜尋條件 (每次搜尋最多包括五條《上市 規則》),並選擇「或」或「和」(預設值是「或」)。例子有:

個案 1:搜尋關於《主板規則》第 14.04(1)(g)或 14.20 條的指引材料應:

- (i) 輸入上市規則 —— [M][C14][04][1][g][所有]
- (ii) 加入另一條上市規則—— [M][C14][20][所有][所有][所有]
- (iii) 選擇「或」
- (iv) 按「搜尋」鍵

個案 2:搜尋關於《主板規則》第 14.22 及 14.23 條的指引材料應:

- (i) 輸入上市規則 —— [M][C14][22][所有][所有][所有]
- (ii) 加入另一條上市規則 —— [M][C14][23][所有][所有][所有]
- (iii) 選擇「和」
- (iv) 按「搜尋」鍵

指引種類 從指引種類清單中選擇。預設值為「所有」。 可加入多個指引種類作為

搜尋條件 ( 每次搜尋最多五個指引種類 ) , 而搜尋設施將自 動使用「或」作為邏輯算符。

搜尋包括檔案資料

指示搜尋結果是否包括檔案資料中的文件。預設值為「否」。

搜尋包括文件日期 按「mmyyyy」格式輸入搜尋期間 (最後更新日期)。

預設值為「所有」。

### 搜尋結果

下表分別顯示有關指引材料和常問問題的搜尋結果。

## 指引表

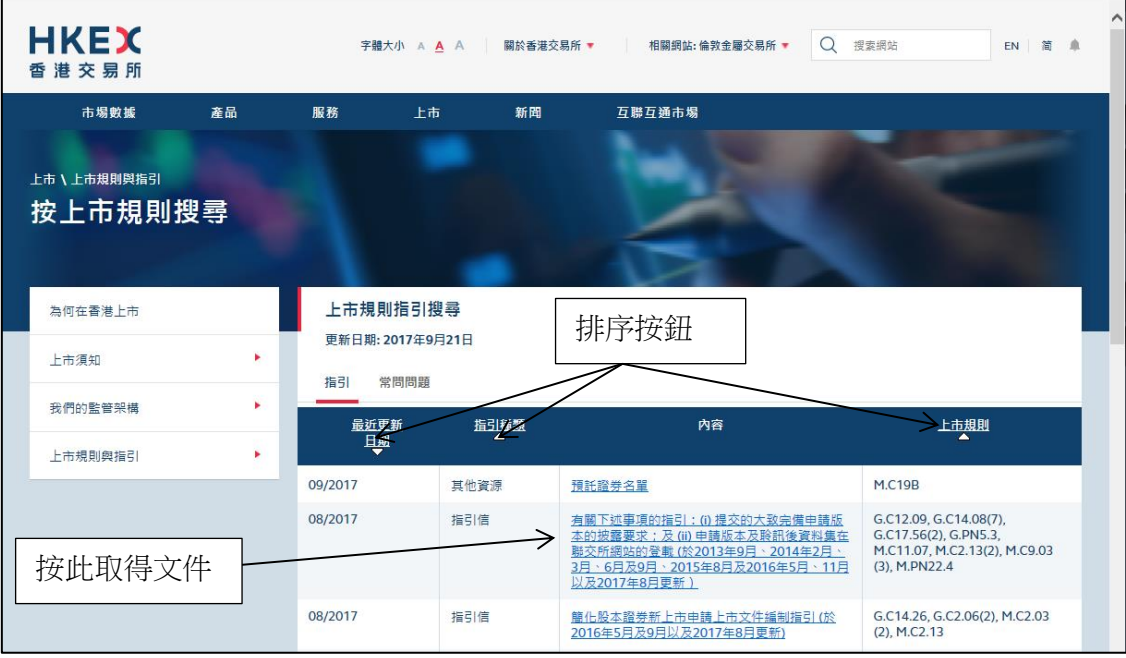

#### 常見問題表

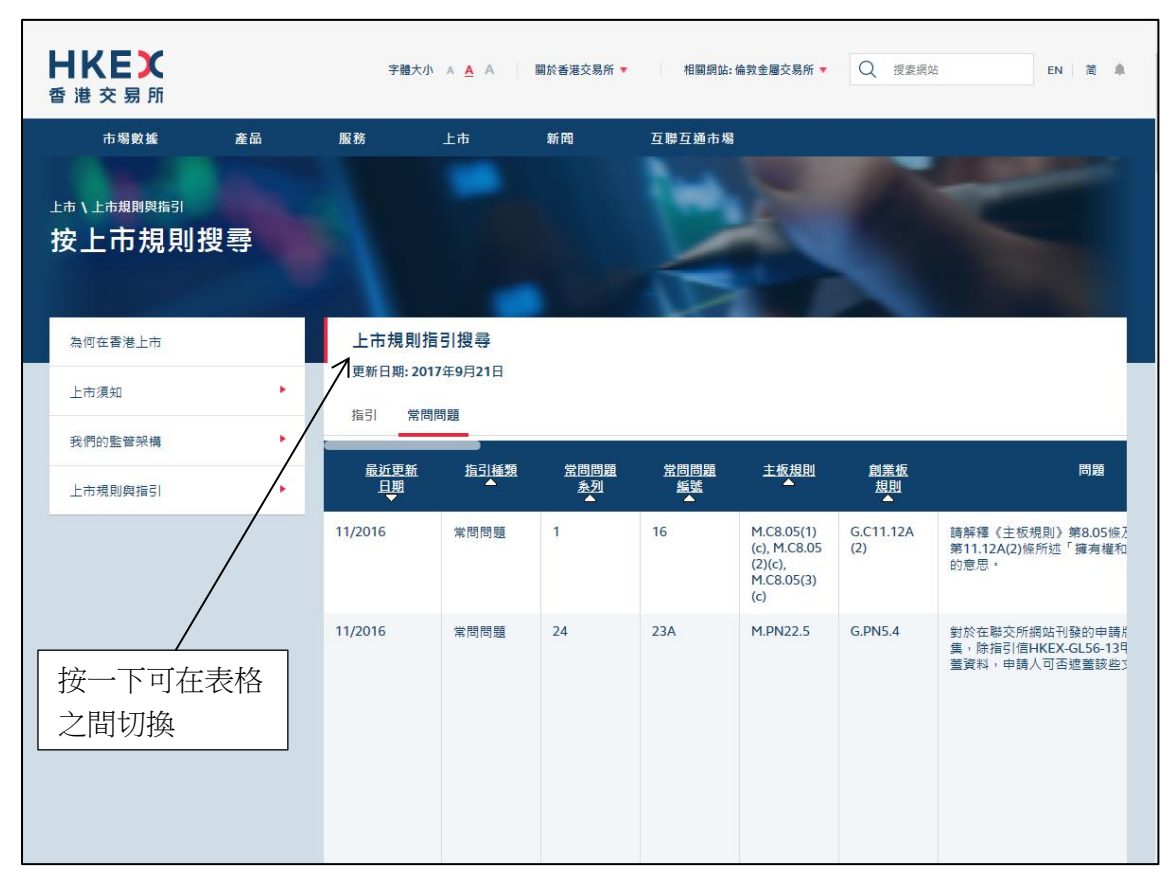